# Connect the power adapter and 1 press the power button

Sluit de netadapter aan en druk op de aan-uitknop Connectez l'adaptateur d'alimentation et appuyez sur le bouton d'alimentation

Conecte o adaptador de energia e pressione o botão liga/desliga Conecte el adaptador de alimentación y presione el botón de encendido

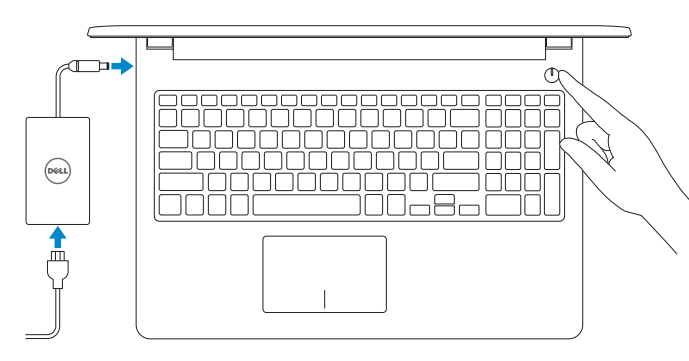

COL. LOMAS ALTAS MEXICO DF CP 11950 Modelo Voltaje de alimentación Frecuencia Consumo de corriente de entrada Voltaje de salida Consumo de corriente de salida

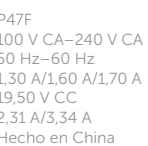

Guia de Início Rápido Guía de inicio rápido

#### Información para NOM, o Norma Oficial Mexicana

La información que se proporciona a continuación se mostrará en los dispositivos que se describen en este documento, en conformidad con los requisitos de la Norma Oficial Mexicana (NOM):

#### Importador:

País de origen

Dell Mexico S.A. de C.V.

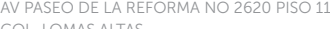

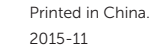

© 2015 Dell Inc. © 2015 Microsoft Corporation. © 2015 Canonical Ltd.

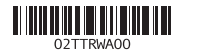

### Register your computer E

#### Product support and manuals

Productondersteuning en handleidingen Support produits et manuels Suporte ao produto e manuais Manuales y soporte técnico de productos Dell.com/support Dell.com/support/manuals Dell.com/support/windows Dell.com/support/linux

#### Contact Dell

Contact opnemen met Dell Contacter Dell Entre em contato com a Dell Póngase en contacto con Dell

Dell.com/contactdell

## **NOTE:** If you are connecting to a secured wireless network, enter the password for the wireless network access when prompted.

#### Regulatory and safety Regelgeving en veiligheid | Réglementations et sécurité Normatização e segurança | Normativa y seguridad

Dell.com/regulatory\_compliance

#### Regulatory model Beschreven model | Modèle réglementaire Modelo normativo | Modelo normativo

P47F

Regulatory type Beschreven type | Type réglementaire Tipo normativo | Tipo normativo

- **Z** N.B.: Als u verbinding maakt met een beveiligd draadloos netwerk, vul dan het wachtwoord voor het netwerk in wanneer daar om gevraagd wordt.
- **EXA REMARQUE :** si vous vous connectez à un réseau sans fil sécurisé, saisissez le mot de passe d'accès au réseau sans fil lorsque vous y êtes invité.
- **NOTA:** Quando se conectar a uma rede sem fio segura, insira a senha para o acesso à rede sem fio quando solicitado.
- **ZA NOTA:** Si se conecta a una red inalámbrica segura, introduzca la contraseña de acceso a la red inalámbrica cuando se le solicite.

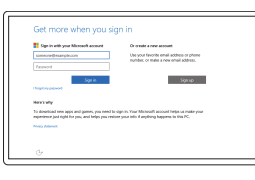

P47F001

#### Computer model

Computermodel | Modèle de l'ordinateur Modelo do computador | Modelo de equipo Inspiron 15-3558

# SupportAssist Check and update your computer

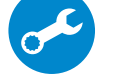

Controleer en update uw computer Recherchez des mises à jour et installez-les sur

votre ordinateur

Verificação e atualização do computador Busque actualizaciones para su equipo

Registreer de computer | Enregistrez votre ordinateur Registrar o computador | Registre el equipo

### Dell Help & Support

### In Windows search, type Recovery, click Create a recovery media, and follow the instructions on the screen.

Dell-help & ondersteuning | Dell aide et assistance Suporte e ajuda da Dell | Asistencia y soporte de Dell

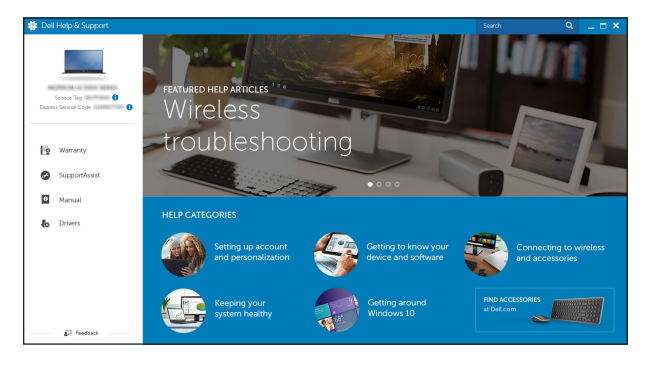

# 2 Finish operating system setup

Dans la recherche Windows, entrez Récupération, cliquez sur Créer des supports de récupération, et suivez les instructions à l'écran.

Na pesquisa do Windows, digite Recuperação, clique em Criar uma mídia de recuperação e siga as instruções na tela.

Voltooi de installatie van het besturingssysteem Terminez la configuration du système d'exploitation Conclua a configuração do sistema operacional Finalice la configuración del sistema operativo

# Windows

# Dell Updates  $\sim$  2011 GJ-2 Graduates<br>  $\sim$  000 and also left to produce matrices a space, that to those interactions<br>  $\sim$  000 and other  $\sim$ **V** Siller Sport Polynumburgers in interest in the ideas discrete and<br>[ ] Sharehol Sacrificed for C Sons figures nations the behind and nearly express discrete  $\begin{aligned} &\text{In theorem~Lum} \\ &\text{if } \mathfrak{h}_\mathcal{B} \end{aligned}$ **By Boy**

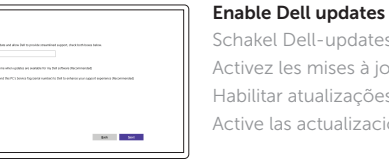

Schakel Dell-updates in Activez les mises à jour Dell Habilitar atualizações Dell Active las actualizaciones de Dell

# Connect to your network

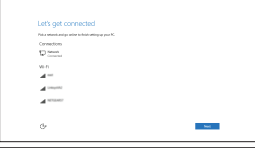

# Maak verbinding met uw netwerk Connectez-vous à votre réseau Conectar-se à rede Conéctese a una red

#### Sign in to your Microsoft account or create a local account

Meld u aan bij uw Microsoft-account of maak een lokale account aan Connectez-vous à votre compte Microsoft ou créez un compte local Conectar-se à sua conta da Microsoft ou criar uma conta local Inicie sesión en su cuenta de Microsoft o cree una cuenta local

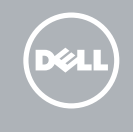

# Ubuntu

# Follow the instructions on the screen to finish setup.

Volg de instructies op het scherm om de setup te voltooien. Suivez les instructions qui s'affichent pour terminer la configuration. Siga as instruções na tela para concluir a configuração. Siga las instrucciones en pantalla para finalizar la configuración.

# Locate Dell apps in Windows

Zoek naar Dell-apps in Windows Localisez vos applications Dell dans Windows Localize seus aplicativos Dell no Windows Localice las aplicaciones Dell en Windows

# Create recovery media for Windows

Maak een systeemherstelschijf voor Windows Créez des supports de récupération pour Windows Criar mídia de recuperação para Windows Cree medios de recuperación para Windows

Typ in het Windows-zoekvak Herstel in, klik op Een systeemherstelschijf maken en volg de instructies op het scherm.

En la búsqueda de Windows, escriba Recuperación, haga clic en Crear un medio de recuperación y siga las instrucciones que aparecen en pantalla.

# Quick Start Guide

# Inspiron 15

3000 Series

# Features

Kenmerken | Caractéristiques | Recursos | Funciones

# Shortcut keys

Sneltoetsen | Touches de fonction Teclas de atalho | Teclas de acceso directo

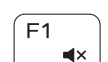

Í F4  $\mathbf{H}$ 

# Mute audio

- 1. Microphone
- 2. Camera-status light
- 3. Camera
- 4. Power-adapter port
- 5. Network port
- 6. HDMI port
- 7. USB 3.0 port
- 8. Media-card reader
- 9. Power and battery-status light/ hard-drive activity light
- 10. Left-click area
- 11. Right-click area
- 12. Headset port
- 13. USB 2.0 ports (2)
- 14. Optical drive
- **15.** Security-cable slot
- 16. Power button
- 17. Regulatory label (in battery bay)
- 18. Battery
- 19. Battery-release latch
- 20. Service Tag label
- 1. Microphone
- 2. Voyant d'état de la caméra
- 3. Caméra
- 4. Port de l'adaptateur d'alimentation 14. Lecteur optique
- 5. Port réseau
- 6. Port HDMI
- 7. Port USB 3.0
- 8. Lecteur de carte mémoire
- 9. Voyant d'état de l'alimentation/ Voyant d'activité du disque dur
- 10. Zone de clic gauche
- 1. Microfoon 2. Statuslampje van de camera 3. Camera
- 
- 4. Netadapterpoort 5. Netwerkpoort
- 6. HDMI-poort
- 
- 7. USB 3.0-poort
- 8. Mediakaartlezer
- **9.** Lampje voor stroom en accustatus/ **19.** Ontgrendelingsschuifje lampje voor activiteit harde schijf
- 10. Gebied voor linksklikken
- 11. Gebied voor rechtsklikken
- 12. Headsetpoort
- 13. USB 2.0-connectoren (2)
- 14. Optisch station
- 15. Sleuf voor beveiligingskabel
- 16. Aan-uitknop
- 17. Label regelgeving (in batterijhouder)
- 18. Accu
- batterijcompartiment
- 20. Servicetag

11. Área de clique direito 12. Porta para fone de ouvido 13. Portas USB 2.0 (2)

16. Botão liga/desliga 17. Etiqueta normativa

10. Área de clic izquierdo 11. Área de clic derecho 12. Puerto de audífonos

- 2. Indicador luminoso de estado de la cámara
- 3. Cámara
- 4. Puerto de adaptador de alimentación 14. Unidad óptica
- 5. Puerto de red
- 6. Puerto HDMI
- 7. Puerto USB 3.0
- 8. Lector de tarjetas multimedia
- 9. Indicador luminoso de estado de la batería y de alimentación/Indicado luminoso de actividad del disco duro
- 13. Puertos USB 2.0 (2) 15. Ranura del cable de seguridad
- 16. Botón de encendido
- 17. Etiqueta normativa (en el compartimento de la batería)
- 18. Batería 19. Pestillo de liberación de la batería
- 20. Etiqueta de servicio
- 11. Zone de clic droit
- 12. Port pour casque
- 13. Ports USB 2.0 (2)
- 
- 15. Emplacement pour câble de sécurité
- 16. Bouton d'alimentation
- 17. Étiquettes de conformité aux normes (dans la baie de la batterie)
- 18. Batterie
- 19. Loquet de déverrouillage de batterie
- 20. Étiquette de numéro de série

#### $\overline{\phantom{a}}$ Play previous track/chapter

1. Microfone

2. Luz de status da câmera

3. Câmera

Naar extern beeldscherm schakelen | Basculer vers un moniteur externe Alternar para monitor externo | Cambiar a la pantalla externa

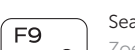

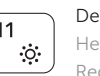

5. Porta de rede 6. Porta HDMI 7. Porta USB 3.0

8. Leitor de cartão de mídia 9. Alimentação e luz de status de atividade da bateria/disco rígido

10. Área de clique esquerdo

4. Porta do adaptador de alimentação 14. Unidade ótica

15. Encaixe do cabo de segurança

19. Trava de liberação da bateria 20. Etiqueta de serviço

(no compartimento da bateria)

18. Bateria

#### Sleep **Inser**

## 1. Micrófono

Geluid dempen | Couper le son Sem áudio | Silenciar el audio

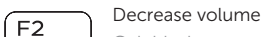

Geluidsniveau omlaag | Diminuer le volume Diminuir o volume | Bajar el volumen

## Increase volume

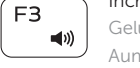

# Geluidsniveau omhoog | Augmenter le volume Aumentar o volume | Subir el volumen

Vorige track/hoofdstuk afspelen | Lire le morceau ou le chapitre précédent Tocar a faixa/capítulo anterior | Reproducir pista o capítulo anterior

# Play/Pause

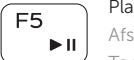

- Afspelen/Pauzeren | Lire/Pause
- Tocar/pausar | Reproducir/Pausar

# Play next track/chapter

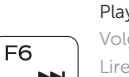

Í F6∶ **Table** 

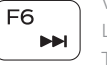

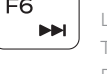

# Volgende nummer/hoofdstuk afspelen Lire le morceau ou le chapitre suivant

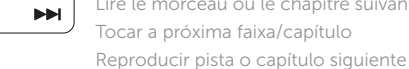

# Switch to external display

Search

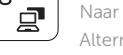

Pesquisar | Buscar

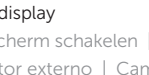

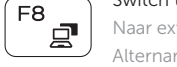

Zoeken | Rechercher

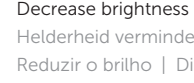

Helderheid verminderen | Diminuer la luminosité Reduzir o brilho | Disminuir brillo

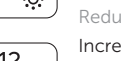

# Increase brightness

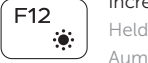

Helderheid vermeerderen | Augmenter la luminosité Aumentar o brilho | Aumentar brillo

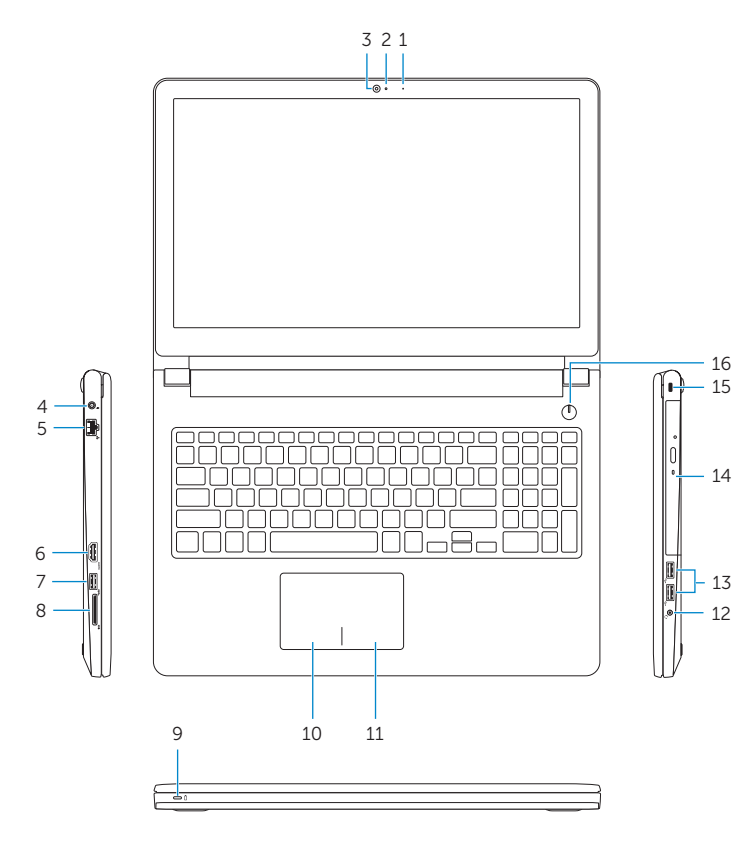

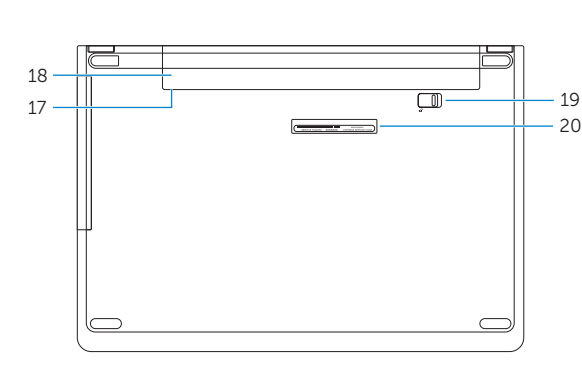

# Toggle Fn-key lock

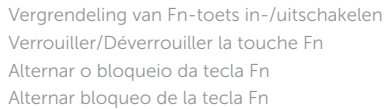

# Turn off/on wireless

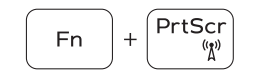

 $Fn$ 

Fn F

 $\begin{bmatrix} \end{bmatrix}$  Esc

Draadloos in-/uitschakelen Activer/Désactiver le sans fil Ligar/desligar a rede sem fio Activar/desactivar la función inalámbrica

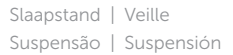

# Toggle between power and battery-status light/ hard-drive activity light

Schakel tussen het statuslampje voor stroom en batterij/activiteitenlampjes harde schijf

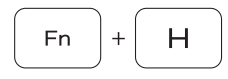

Alterner entre le voyant d'état de l'alimentation et de la batterie/voyant d'activité du disque dur

Alterna entre a alimentação e a luz de status de atividade da bateria/disco rígido

Alternar entre el indicador luminoso de estado de la batería y de alimentación y el indicador luminoso de actividad del disco duro

# NOTE: For more information, see *Specifications* at Dell.com/support.

- N.B.: Zie *Specificaties* op Dell.com/support voor meer informatie.
- REMARQUE : pour plus d'informations, consultez la section *Caractéristiques* à l'adresse Dell.com/support.
- NOTA: Para obter mais informações, consulte *Especificações* em Dell.com/support.
- NOTA: Para obtener más información, consulte *Especificaciones* en Dell.com/support.